## **Wiring Multi‐Output Unit**

By connecting expansion units to this product, it is possible to send independent control output information from each expansion unit through this device.

The control outputs are assigned to the wire colors in the following table in the order in which the expansion units are connected next to this product.

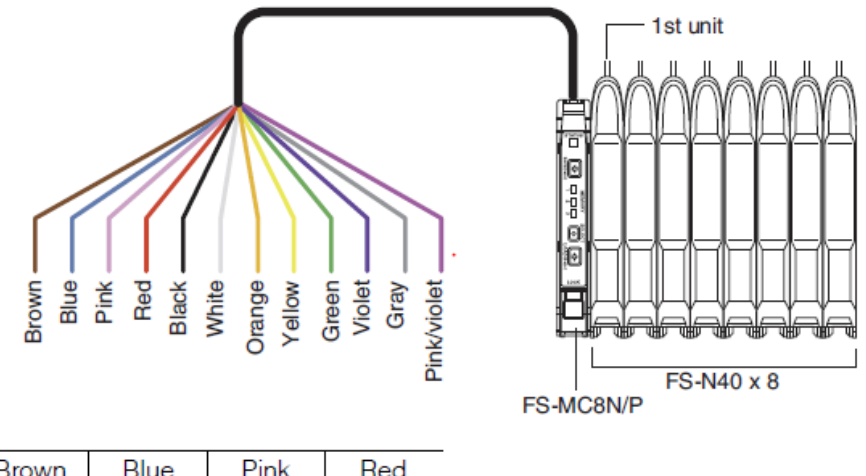

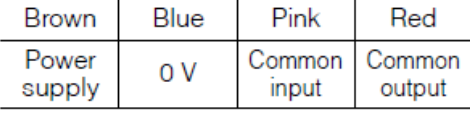

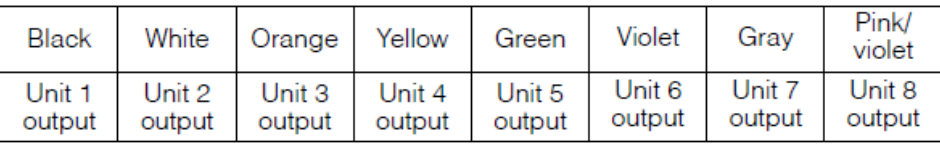

# **Part Names and Functions**

Error status

(blinking)

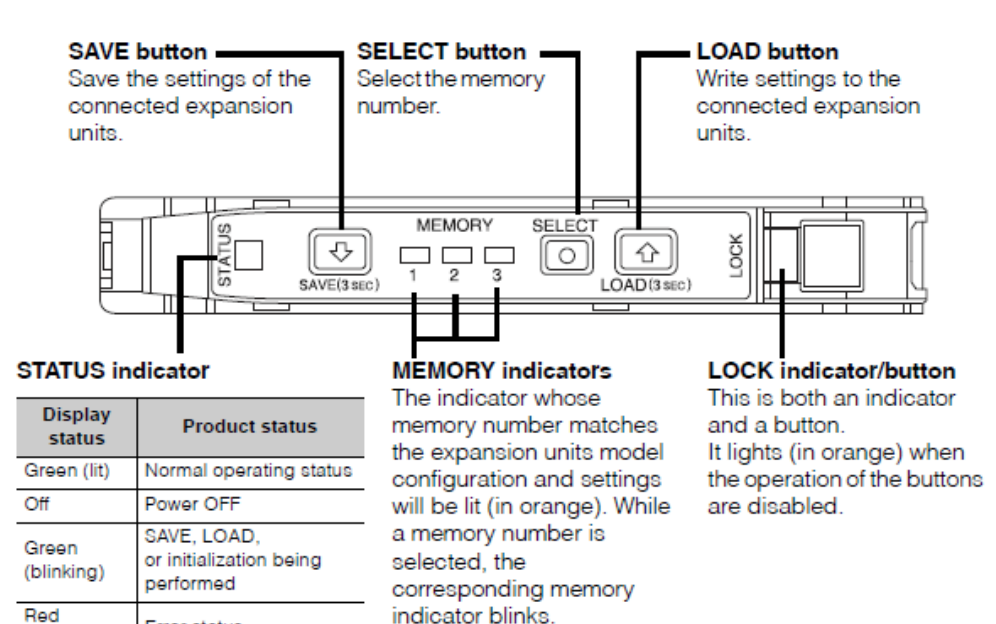

## **Saving Settings**

### **Basic Save Operation**

Up to three sets of settings for the expansion units connected to this product can be saved.

- 1. Press the **SELECT** button to select the memory number in which to save the settings. (Each time the **SELECT** button is pressed, the memory number that is blinking changes.)
- 2. With the desired **MEMORY** indicator blinking, hold down the **SAVE** button for 3 seconds or more.

#### **Save Lock Function**

This function prevents incorrect operations of the **SAVE** button and only the **SAVE** button. By using the **LOCK** button at the same time that the settings are saved, it can be ensured that it is not easy to overwrite the settings.

- 1. Press the **SELECT** button to select the memory number in which to save the settings. (Each time the **SELECT** button is pressed, the memory number that is blinking changes.)
- 2. With the desired **MEMORY** indicator blinking, hold down the **LOCK** button and the **SAVE** button for 3 seconds or more.

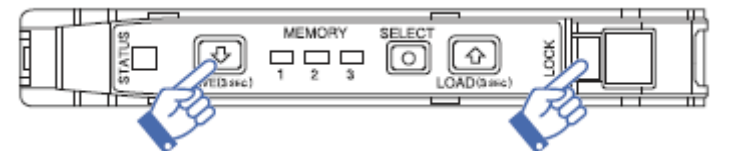

- To overwrite the settings, perform the save lock function operation again. (The settings cannot be saved by just pressing the **SAVE** button.)
- To cancel the save lock function, initialize the settings. (By initializing the settings, this product will return to its factory default state.)
- Standard for EMI is to save build settings to memory slot 3 using Save Lock Function.

## **Loading Settings**

Write the saved settings on this product to the connected expansion units.

- 1. Press the SELECT button to select the memory number in which the settings to write have been inserted.
	- (Each time the SELECT button is pressed, the memory number that is blinking changes.)
- 2. With the desired MEMORY indicator blinking, hold down the LOAD button for 3 seconds or more.
- An error will occur if the settings to write do not match the number of expansion units, the expansion unit models, and/or the position in which the expansion units are connected.

## **Locking Settings**

Disable button operations not only on this product but also on all expansion units that are connected to this product.

- Hold down the LOCK button for 3 seconds or more.
	- o Cancel: Use the same procedure.

# **Advanced Functions**

## **Setting Initialization**

Initialize all the settings and return this product to its factory default state.

Hold down the SAVE button, LOAD button, and LOCK button for 3 seconds or more.

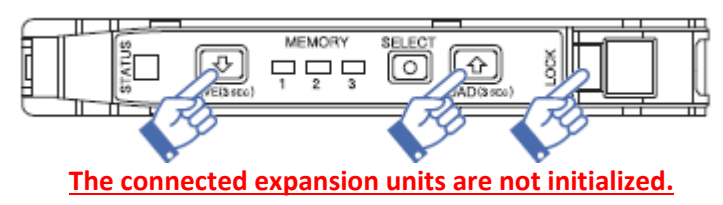

## **Common Input**

A common external input signal can be sent to the expansion units that support external input by controlling the common input (pink wire) of this product.

- For details on the expansion units that support the common input, see Keyence manual sec. 8.
- If the external input for an expansion unit is in already in the ON state, the common external input will be ignored by that unit.

#### **Common Output**

When an error occurs on this product or on an expansion unit connected to this product; the common output (red wire) turns ON.

• If the "Limit Detection" or "Limit Setting Output Mode" of an expansion unit is being used, the alarm output of each function will be linked to the common output (red wire).